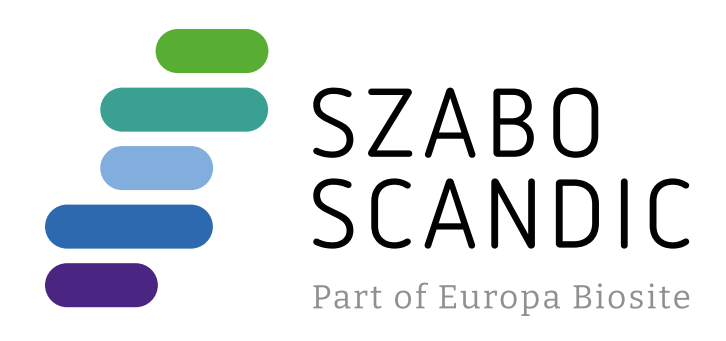

# Produktinformation

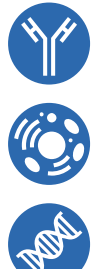

Diagnostik & molekulare Diagnostik Laborgeräte & Service Zellkultur & Verbrauchsmaterial Forschungsprodukte & Biochemikalien

Weitere Information auf den folgenden Seiten! See the following pages for more information!

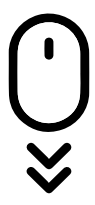

**Lieferung & Zahlungsart** siehe unsere [Liefer- und Versandbedingungen](https://www.szabo-scandic.com/de/versandkosten-serviceleistungen)

## **Zuschläge**

- Mindermengenzuschlag
- Trockeneiszuschlag
- Gefahrgutzuschlag
- 

## **SZABO-SCANDIC HandelsgmbH**

Quellenstraße 110, A-1100 Wien T. +43(0)1 489 3961-0 F. +43(0)1 489 3961-7 [mail@szabo-scandic.com](mailto:mail%40szabo-scandic.com?subject=) [www.szabo-scandic.com](mailto:mail%40szabo-scandic.com?subject=) For Professional Use Only

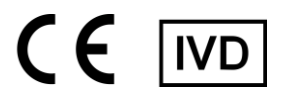

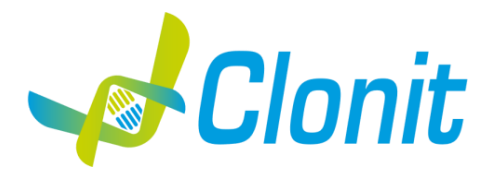

#### *quanty Zika (NS5 region)*

**Detection and quantification of the Zika Virus with Real Time PCR**

REV ST.RT-40-ENITA.4

RT-40 - 48 tests

Instructions For Use

#### **INTRODUCTION AND PURPOSE OF USE**

The **quanty Zika** system is a quantitative test that allows the RNA amplification and quantification, by means of *Real Time PCR*, of NS5 region of Zika Virus RNA.

The Procedure allows the detection of the RNA target by means a retro-amplification reaction.

The analysis of the results is made using a Real Time PCR analyzer (thermal cycler integrated with a system for fluorescence detection and a dedicated software).

#### **CONTENT**

The kit contains reagents enough to perform 48 amplification tests:

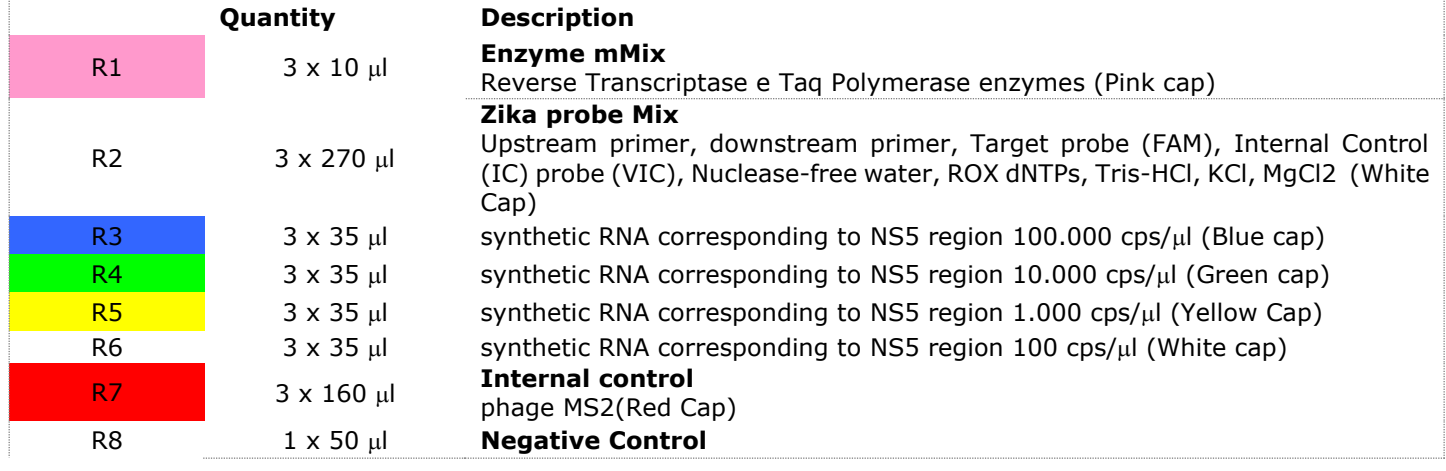

#### **MATERIALS AND STRUMENTATION REQUIRED BUT NOT SUPPLIED**

Disposable latex powder-free gloves or similar material; Bench microcentrifuge (12,000 - 14,000 rpm); Micropipettes and Sterile tips with aerosol filter; Vortex; Plastic materials (microplate and optical adhesive cover); Heat block (only for extraction)

**Reagents**

The **quanty Zika** kit was developed and validated to be used with the following extraction method:

#### **Manual Extraction**

*Ref. 52906. QIAmp Viral RNA Mini Kit* The kit allows the manual RNA extraction from tested samples. The kit contains reagents for 250 samples. (QIAGEN)

#### **Instruments**

The **quanty Zika** kit was evaluated to be used with the following instruments:

#### **Real Time PCR**

The **quanty Zika** kit was evaluated to be used with the following real time PCR instruments:

- *Rotor-Gene Q* MDx from QIAGEN
- *CFX96 Real Time PCR System* from Bio-Rad

Please ensure that the instruments have been installed, calibrated, checked and maintained according to the manufacturer's instruction and recommendations.

#### **SAMPLES**

The quanty Zika kit must be used with extracted RNA from biological samples: **Serum, Saliva and Urine**. Collected samples must be shipped and stored at  $+2 - +8$ °C and used within 3 days from the collected data.

#### **PRECAUTIONS FOR USE**

- − This kit is for in vitro diagnostics (IVD), for professional use only and not for in vivo use.
- − Carefully read this Instruction For Use before using the kit.
- − If required, Clonit offers the necessary technical support for the correct use of the kit.
- − In compliance with Good Laboratory Practice, define three separate laboratory's areas for: RNA extraction, PCR reaction mix preparation; manipulation of controls provided with the kit. Each area must have dedicated pipettes and laminar flow hood.
- − Periodically wipe the working area with 0,5% hypochlorite.
- − Wear protective clothing such as laboratory coats and disposable gloves while assaying samples.
- − Use powder-free gloves. Do not leave fingerprints on optical caps. Do not write on caps as this may cause an interference with fluorescent detection.
- − Avoid any contact between hands and eyes or nose during specimen collection and testing.
- − Materials containing or potentially containing infectious agents must always be manipulated in a separated microbiological safety room under a Biohazard biological hood. Waste should be discarded according to local law.
- − Never pipette solutions by mouth.
- − Use calibrated and regularly checked pipettes and instrumentation only.
- − Avoid the air bubbles during the master mix dispensing. Eliminate them before starting amplification.
- − Wash hands carefully after handling samples and reagents.
- − Do not eat, drink or smoke in the area where specimens and kit reagents are handled.
- − Provided reagents are not infectious and hazardous for the health (see Material Safety data Sheet MSDS).

#### **LIMITS OF THE METHOD**

The extreme sensitivity of gene amplification may cause false positives due to cross-contamination between samples and/or controls. Therefore, you should:

-physically separate all the products and reagents used for amplification reactions from those used for other reactions, as well as from post-amplification products

- − use tips with filters to prevent cross-contamination between samples
- − use disposable gloves and change them frequently
- − carefully open test tubes to prevent aerosol formation
- − close every test tube before opening another one

As with any diagnostic device, the results obtained with this product must be interpreted taking into consideration all the clinical data and other laboratory tests available for the patient

As with any diagnostic device, with this product there is a residual risk of obtaining invalid, false positives or false negatives results.

Patient Drug treatment may interfere with the final result of the molecular biology analysis.

The proper functioning of the amplification mix depends on the correct collection, correct transportation, correct storage and correct preparation of a biological sample.

#### **WARNINGS**

- − Read carefully the instructions for use before using this test.
- − Use only extracted RNA from Siero and/or Plasma and/or Urine
- − Do not mix reagents from different lots.
- − Thaw and carefully mix the reagents of the kit before use.
- − The PCR mix has to be freshly prepared every time.

After reconstitution, the amplification master mix must be used in one time (16 reactions). Repeat thawing and freezing of reagents (more than twice) should be avoided, as this might affect the performance of the assay. The individual reagents should be frozen in aliquots, if they are to be used intermittently.

- − Do not use beyond the expiration date which appears on the package label.
- − Do not use the product when stored at temperatures other than those indicated on the labels or described in this Instructions For Use.
- − In case of spillage of the kit contents, please refer to the specific Material Safety Data Sheet (MSDS, available on request).
- − In case of damaged package, contact the technical support before using the kit.
- − In case of any serious incident that has occurred in relation to the device, a notice shall be reported to the manufacturer and the competent authority of the Member State in which the user and/or the patient is established.

#### **STORAGE AND STABILITY**

Store the product quanty Zika at –20°C.

The quanty Zika kit is shipped on dry ice. The kit components should be frozen.

If one or more components are not frozen upon receipt or if the tubes have been compromised during transport, contact Clonit srl for assistance. An intact and well stored product has a stability of 12 months from the date of production. Do not use beyond the expiration date which appears on the package label. Repeat thawing and freezing of reagents (more than twice) should be avoided, as this might affect the performance of the assay. The individual reagents should be frozen in aliquots, if they are to be used intermittently

#### **ANALYTICAL PROCEDURE Manual Extraction** *Ref. 52906. QIAmp Viral RNA Mini Kit*

#### **Procedure to Serum, Saliva and Urine**

Follow the instructions inside the kit *QIAmp Viral RNA Mini Kit*. After the incubation period for 10 min at room temperature, add 5 μl of Internal Control Follow the instructions inside the kit Elute the sample in 50  $\mu$ l of buffer AVE. Samples are now ready for amplification or storage at -80°C

#### **SOFTWARE SETTING Rotor Gene Q MDx**

The experiments can be **set using the Quick Start Wizard or the** Advanced Wizard, which appears when the software is started. Select the wizard "**Advanced**". As a first step, select the model "**Two Step Reaction**" with a double click in the "**New Run**". In the next window, select the type of rotor installed on the instrument from the list that appears. Check the "**Locking Ring Attached**", check the checkbox and then click "**Nex**t".

Enter the name of the operator and the reaction volume of 30  $\mu$ , and then click "**Next**".

In the next window click on "**edit profile**". Set the following thermal cycle:

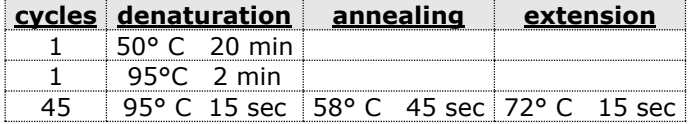

Select the annealing phase from the thermal profile and click on "**Acquiring A to cycling**."

In the next window, select yellow from the available channels and add it to acquiring channel along with the green channel and click "**OK**". In the next window click on "**OK**" and then click "**Next**".

Click on "Edit Gain" button and set the following values for each channel:

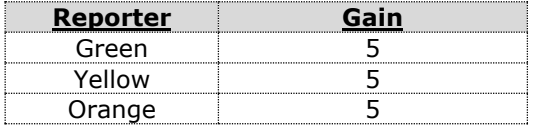

To begin the run, click on the button "**Start Run**". You can save the model before you begin your run by clicking on "**Save Template**". After clicking on the button "**Start Run**" window appears "**Save As**". The stroke can be saved in the desired position by the user.

Once the run started, the window "**Edit Samples**" allows you to set the name of samples and controls in the positions in which they were loaded on the instrument. Select the locations where were positioned the controls of known concentration and identify them as Zika Virus Standard. Clicking on the box next to "**Type**" correspondent, in the dropdown menu "**Samples**" you can select the type of sample being analyzed. Select "**Standards**". Enter the concentrations of the controls. Select the position where you placed the Negative Control and name it as Negative Control. Clicking on the box next to "**Type**" correspondent, in the dropdown menu "**Samples**" you can select the type of sample being analyzed. Select "**Negative Controls**"

Select the position of each sample and enter the name or code of the patient. Clicking on the box next to "**Type**" correspondent, in the dropdown menu "**Samples**" you can select the type of sample being analyzed. Select "**UnKnown**" At the end of the operation click "**OK**" in the "**edit samples**" and wait until the end of the race for the analysis (see "**Interpretation of Results**").

#### **CFX96 Real Time PCR**

Turn the instrument and the computer on and start the control software. In the principal screen will appear the window "**Startup wizard**": select "**CFX96**" and press "ok". In the next window push "**create new**" and set the thermal protocol, with the "collect data" in annealing phase, and set the reaction volume (30µl):

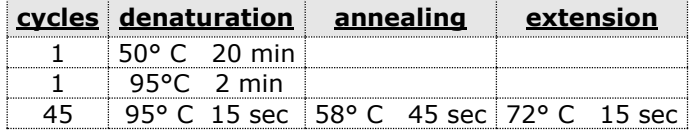

Save the protocol and click the next button. The software will open by default the sheet "**plate**". Click "**create new**" and select the "**Fluorophores**" button to choose fluorophores (FAM and VIC). Select the locations where they were positioned the controls of known concentration and choose the "Sample Type" **Standards.** Click "Load" check boxes to load fluorophores and Type or select Target Name. In the box "laod concentration" set the concentrations of the 4 calibrators, following the instructions indicated in the paragraph Analysis of the results. Select the location where you placed the Negative Control. Choose the **"Sample Type" NTC.** Click "**Load**" check boxes to load fluorophores and Type or select Target Name Select the location of each sample and enter the name or code of the patient. Choose the **"Sample Type" Unknown.** Click "**Load**" check boxes to load fluorophores and Type or select Target Name. Save the plate clicking the next button and start the experiment.

#### **PREPARATION OF THE REACTIONS:**

#### Thaw a tube of **Enzyme mMix**;

Thaw a tube of **Zika probes Mix;**

Mix carefully by vortex **9l** of **Enzyme mMix** and **260l** of **Zika probes Mix** (the mix as produced is enough to prepare **16 reactions** of amplification: **4 positive controls, 1 negative control and 11 samples**).

For a total number of tests other than 16, prepare a mixture for  $n + 1$  tests, following the volumes shown in the table:

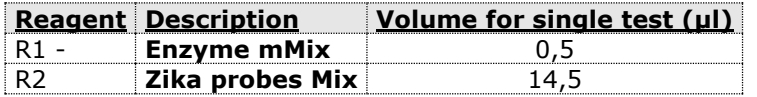

Distribute, in the amplification plate, **15l of just reconstituted mix** in chosen positions as already set on the instrument software.

Distribute, in the negative control position, **15 l** of solution taken by the negative control vial.

Distribute, in chosen position for each sample, **15 l** of corresponding sample.

Distribute, in chosen positions for the positive controls, **15l** of **10<sup>2</sup> copies/l, 10<sup>3</sup> copies/l, 10<sup>4</sup> copies/l and 10<sup>5</sup> copies/l**.

Seal up accurately the plate using an optical adhesive film and verify that there aren't air bubbles in the mix, to avoid the amplification interferences. For the Rotor-Gene Q MDx, seal each tube with the appropriate cap. The air bubbles presence is not influently; the rotor centrifugal force will allow automatic deletion. Transfer the plate in the instrument and push the button "**Start Run**".

### **QUANTITATIVE ANALYSIS**

#### **Rotor Gene-Q MDx**

At the end of the PCR run click "**Option**" button under the amplification plot on green channel. Select "**normalize to Cycling A. orange**".

Open the "**Analysis**" window. Select the "**Quantification**" sheet and click on "**cycling A.green/cycling A.orange".** Select from the menu "**Dynamic Tube**" and subsequently "**Slope correct**". If necessary, reduce the background noise of non-specific signals be selecting the "**Outlier Removal**" option and entering a value between 5% and 30%.

Check the correct setting of the threshold in the space provided "**CT calculation – Threshold**".

Repeat the steps above for each of the fluorescence channels "**cycling A (yellow)**"

You can print a report of the analysis by clicking on the "Report" window and selecting the file in the first Quantification **cycling A.green/cycling A.orange** and then the file **cycling A.yellow/cycling A.orange**

#### **CFX96 Real Time PCR System**

At the end of the PCR, select the "**quantitation**" sheet. On the top of the screen, select "**settings**" from the menu and choose "**Baseline Threshold…**" .

You can export the report pushing the paper block figure on the top of the screen.

#### **INTERPRETATION OF RESULTS**

Through the Real Time PCR reaction it is possible to obtain the RNA quantification of Zika Virus RNA, by setting the values of the positive controls of the calibration curve. To calculate these values, all the dilutions steps that the sample has undergone during the extraction and amplification stages must be considered.

The system can detect until 15 copies of RNA per reaction. The Ct values obtained from the amplification of 4 controls of known titer are used by the software for the calculation of the calibration curve from which the unknown samples are interpolated. A proper functioning of the amplification mix can be verified analyzing these parameters:

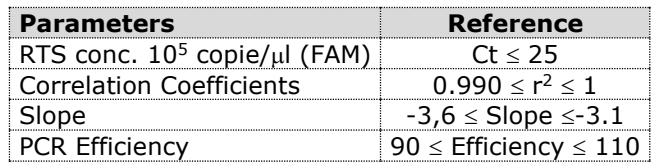

If the RTS amplification reaction at a concentration of  $10^5$  copies produces a Ct > 25 or undetermined the session can't be considered valid and must be repeated. The correlation coefficient value  $(r^2)$ , the slope and the reaction efficiency should fit to the limits indicated in the above table. By correctly setting the standards concentration as a function of the extraction system you can get the quantization of the sample directly in copies / ml:

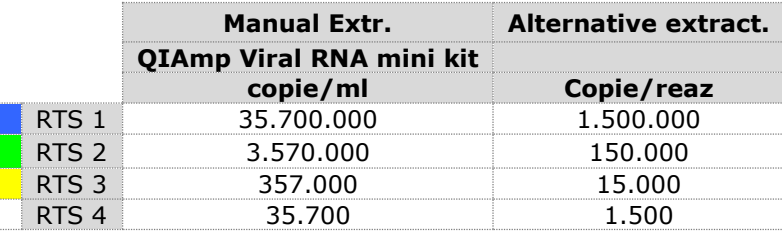

When alternative extraction systems are used sample concentration expressed in copies/ml will be obtained using the formula:

$$
copie/ml = \frac{1000}{Ve} \times \frac{Ev}{Ea} \times C_{reaz}
$$

where:

- Ve: extracted sample Volume expressed in µl
- **Ev:** eluted sample Volume during extraction stage expressed in ul
- **Ea:** extracted sample volume used for amplification expressed in  $\mu$
- **C**<sub>reaz</sub>: copies provided by the instrument.

or<sup>2</sup> carrier distinction and the system of the system of the system of the system of the system of the system of the system of the system of the system of the system of the system of the system of the system of the syst As with any diagnostic device, the results obtained with this product must be interpreted taking in consideration all the clinical data and the other laboratory tests done on the patient. As with any diagnostic device, with this product there is a residual risk of obtaining invalid, false positives or false negatives results.The use of positive and negative controls in each amplification session allow to verify the correct functioning of the amplification mix and the absence of any contamination. In the amplification reaction of each sample, the Ct values for the internal control specific probe are used to validate the analysis session, from extraction process until detection step. In the amplification reaction of each sample, the Ct values for the internal control specific probe are used to validate the analysis session, from reverse transcription process until detection step. Be sure that fluorescence emitted from internal control amplification has not a Ct > 35 or undetermined. If a sample shows an undetermined Zika Virus RNA and an internal control Ct >35, this means that there have been problems in the extraction stage or in the retro-amplification stage; therefore the sample could be a false negative. **Repeat the sample**.

It can be considered valid the samples with a  $Ct > 35$  for the internal control, and a high concentration of Zika Virus RNA. In this case, the competitive nature of PCR reaction can hide or disadvantage the internal control amplification.

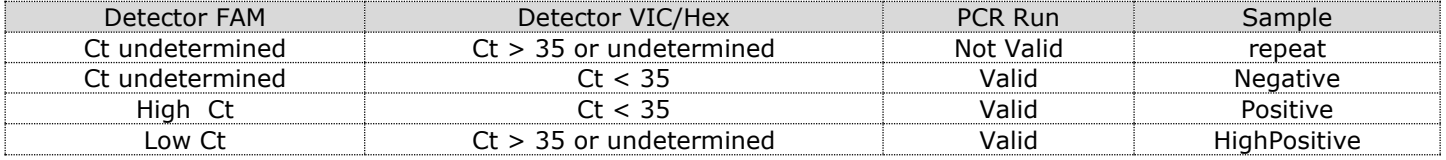

#### **PERFORMANCES**

#### **Analytical sensitivity:**

It is considered as analytical sensitivity the highest dilution (title) to which a positive sample can be diluted without the system losing the ability to detect it, with a positivity rate of  $\geq$  95%. The analytical sensitivity of the system was assessed by analyzing synthetic RNA, quantified by spectrophotometric analysis, containing the regions of interest (NS5) of the virus in serial dilutions.

Analytical sensitivity of **quanty Zika** determined by Probit analysis:

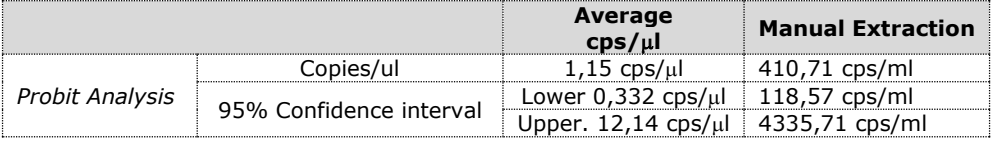

#### **Linearity/Proportionality**

The system linearity was evaluated analyzing syntetic RNA (pGEM-3Z-ZIKA\_2), quantified by spectrophotometric analysis, containing the regions of interest NS5 of the virus in serial dilutions (1:10) from 150.000.000 copie/reactions to 150 copies/reaction of RNA in 15µl of extracted material added in the retro-amplification reaction. The evaluation was performed analyzing 10 calibration curves, that showed these parameters:

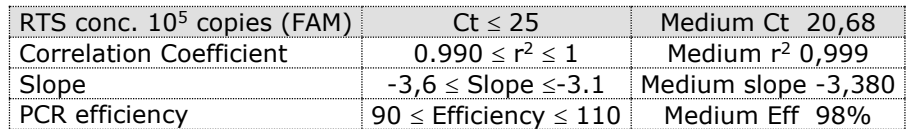

#### **Reproducibility and Repeatability**

The reproducibility and repeatability of the system were valued analyizing 3 dilutions of synthetic RNA containing the NS5 region of interest for Zika Virus and quantified by spectrophotometric analysis, plus a negative control (negative RNA).

For each session, 5 replicates were made in 3 different sessions, performed by different technicians, using 3 different lots of product

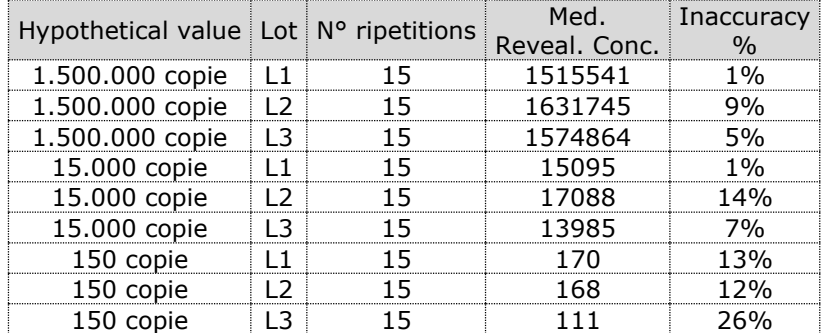

The average Inaccuracy percentage of Zika Virus method is 10%.

#### **Analytical Specificity:**

Test's specificity was guaranteed by the use of specific primers for Zika Virus.

The alignment of the choose regions for specific primers' hybridization for Zika Virus with available sequences of the NS5 region present in database, demonstrated: their conservation, the absence of significative mutations and the complete specificity for the analysed target.

#### **INTERFERENCES:**

Verify that in the RNA extracted from the sample there is no contamination from mucoproteins and haemoglobin, to exclude possible inhibition of PCR reaction. The interference due to contaminants can be detected through a spectrophotometric analysis, verifying the ratio between the absorbance readings at 260 nm (maximum absorbtion of Nucleic Acids) and 280 nm (maximum absorbtion of Proteins). A pure RNA should have a ratio of approximately 2.

#### **QUALITY CONTROL**

It is recommended to include in each analytical run, as quality control of every extraction, amplification and detection step, an already tested negative and positive sample, or a reference material with known concentration. In accordance with the Clonit srl ISO EN 13485 Certified quality Management System, each lot of **quanty Zika** is tested against predetermined specification to ensure consistent product quality.

#### **BIBLIOGRAPHY**

O.Faye, O.Faye, D.Diallo, M.Diallo, M.Weidmann and A.Alpha Sall *Quantitative real-time PCR detection of Zika Virus and evaluation with field-caught Mosquitoes* Virology Journal 2013, 10 :311

Ann.Claire Gourinant at al. *Detection of Zika Virus in Urine* Emerging Infectious diseases – [www.cdc.gov/eid -](http://www.cdc.gov/eid%20-%20volume%2021) volume 21, No.1, January 2015

R.S.Lanciotti at al *Genetic and Serologic Properties of Zika Virus Associated with an epidemic, Yap State, Micronesia, 2007*  Emerging Infectious diseases – www.cdc.gov/eid - volume 14, No.8, August 2008

K.Shinohara at al *Zika fever imported from Thailand to Japan and diagnosed by PCR in the Urine* Journal of Travel medicine 2016, 1-3 doi :10.1093/jtm/tav011

#### **TECHNICAL ASSISTANCE**

For any question and support please contact our Technical support: e-mail: [info@clonit.it](mailto:info@clonit.it) phone: +39 02 56814413

Ad Esclusivo Uso Professionale

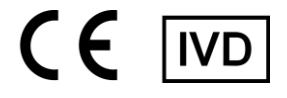

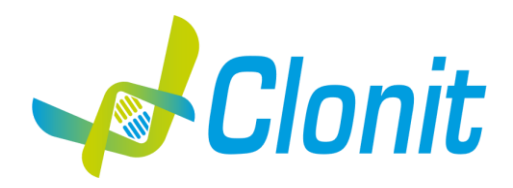

#### *quanty Zika (NS5 region)*

**Rilevazione e quantificazione del genoma di Zika Virus mediante Real Time PCR**

REV ST.RT-40-ENITA.4

 $\overline{\textsf{REF}}$   $\overline{\textsf{RT-40}}$  - 48 tests

Istruzioni per l'uso

#### **INTRODUZIONE E DESTINAZIONE D'USO**

Il prodotto **quanty Zika** è un saggio quantitativo che consente la rilevazione e la quantificazione, mediante metodica *Real Time PCR*, della regione NS5 di Zika Virus RNA.

La procedura prevede il rilevamento dell'RNA target di interesse mediante una reazione di retro-amplificazione in micropiastra. L'analisi dei risultati viene effettuata tramite uno strumento di Real Time PCR, composto da un thermal cycler provvisto di un sistema di rilevamento della fluorescenza.

#### **COMPOSIZIONE**

Il sistema contiene reagenti sufficienti per l'esecuzione di 48 test.

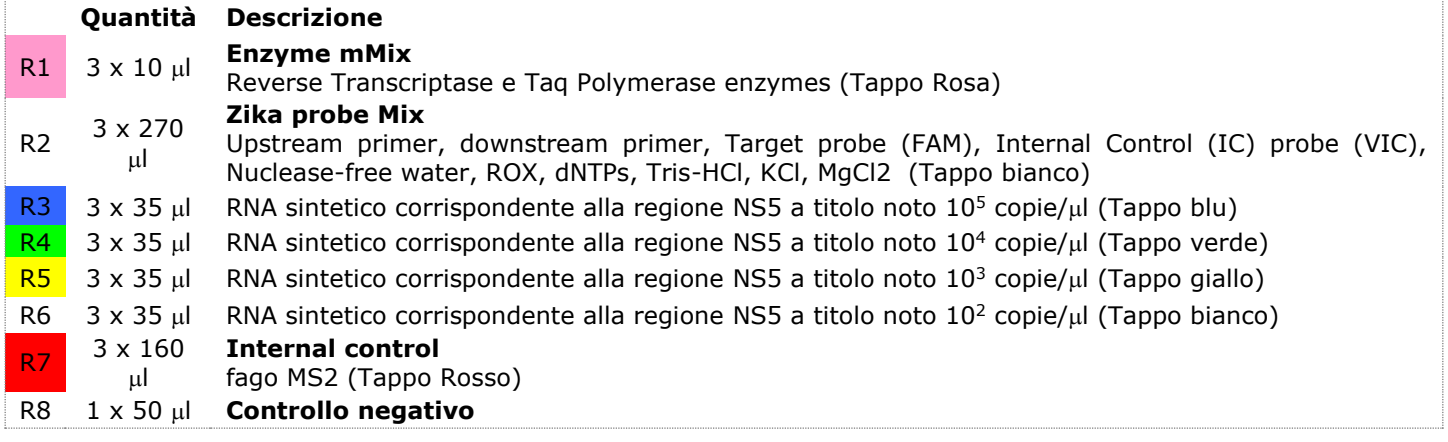

#### **MATERIALE E STRUMENTAZIONE NECESSARIA MA NON FORNITA**

Guanti senza polvere monouso in lattice o simili; Micropipette e puntali sterili con filtro incorporato per la prevenzione di aerosol; Vortex; Materiale plastico monouso sterile (Micropiastra e pellicole ottiche adesive); Microcentrifuga da banco; Termoblocco (solo per estrazione manuale)

#### **Reagenti**

Il kit **quanty Zika** è stato sviluppato e validato per essere utilizzato con i seguenti metodi di estrazione:

#### **Estrazione Manuale**

*Ref. 52906. QIAmp Viral RNA Mini Kit*

Il Sistema consente l'estrazione di RNA dai campioni in esame. Il kit contiene reagenti utili per 250 estrazioni (QIAGEN).

#### **STRUMENTAZIONE**

Il kit **quanty Zika** è stato sviluppato e validato per essere utilizzato con i seguenti strumenti

#### **Real Time PCR**

Il kit **quanty Zika** è stato sviluppato e validato per essere utilizzato con i seguenti strumenti di Real time PCR:

- Rotor Gene Q MDx fornito da QIAGEN
- *CFX96 Real Time PCR System* (Bio-Rad)

Assicurarsi che gli strumenti siano stati correttamente installati, calibrati e controllati con la manutenzione tecnica appropriata in accordo con le istruzione del produttore.

#### **CAMPIONI**

Il prodotto **quanty Zika** è progettato per essere utilizzato con RNA estratto dai seguenti campioni biologici: **Siero, Saliva e Plasma**. I campioni raccolti devono essere trasportati e conservati a +2-+8°C ed utilizzati entro 3 giorni dalla data del prelievo. Conservare il campione a -20°C se utilizzato dopo 3 giorni.

#### **PRECAUZIONI D'USO**

- − Questo kit è per la diagnostica in vitro (IVD), solo per uso professionale e non per uso in vivo.
- − Leggere attentamente queste istruzioni per l'uso prima di utilizzare il kit.
- − Se richiesto, Clonit offre il supporto tecnico necessario per il corretto utilizzo del kit.
- − In conformità con la Buona Pratica di Laboratorio, definire tre aree separate del laboratorio per: estrazione del RNA, preparazione della miscela di reazione PCR; manipolazione dei comandi forniti con il kit. Ogni area deve avere pipette dedicate e cappa a flusso laminare.
- − Pulire periodicamente l'area di lavoro con ipoclorito allo 0,5%.
- − Indossare indumenti protettivi come camici da laboratorio e guanti monouso durante l'analisi dei campioni.
- − Utilizzare guanti senza polvere. Non lasciare impronte sui tappi ottici. Non scrivere sui tappi in quanto ciò potrebbe causare un'interferenza con il rilevamento fluorescente.
- − Evitare qualsiasi contatto tra le mani e gli occhi o il naso durante la raccolta e l'analisi dei campioni.
- − I materiali contenenti o potenzialmente contenenti agenti infettivi devono essere sempre manipolati in una stanza di sicurezza microbiologica separata sotto una cappa biologica a rischio biologico. I rifiuti devono essere smaltiti secondo la legge locale.
- − Non pipettare mai le soluzioni con la bocca.
- − Utilizzare esclusivamente pipette e strumenti calibrati e regolarmente controllati.
- − Evitare le bolle d'aria durante l'erogazione della master mix. Eliminarli prima di iniziare l'amplificazione.
- − Lavarsi accuratamente le mani dopo aver maneggiato campioni e reagenti.
- − Non mangiare, bere o fumare nell'area in cui vengono manipolati i campioni ei reagenti del kit.
- − I reagenti forniti non sono infettivi e pericolosi per la salute (vedere la scheda di sicurezza del materiale MSDS).

#### **LIMITI DEL METODO**

L'estrema sensibilità dell'amplificazione genica può causare falsi positivi a causa della contaminazione incrociata tra campioni e/o controlli. Pertanto, si consiglia di:

- − separare fisicamente tutti i prodotti ei reagenti utilizzati per le reazioni di amplificazione da quelli utilizzati per le altre reazioni, nonché dai prodotti di post-amplificazione;
- − utilizzare puntali con filtri per prevenire la contaminazione incrociata tra i campioni;
- − usare guanti monouso e cambiarli frequentemente;
- − aprire accuratamente le provette per evitare la formazione di aerosol;
- − chiudere ogni provetta prima di aprirne un'altra.

Come per qualsiasi dispositivo diagnostico, i risultati ottenuti con questo prodotto devono essere interpretati tenendo in considerazione tutti i dati clinici e gli altri test di laboratorio disponibili per il paziente.

Come con qualsiasi dispositivo diagnostico, con questo prodotto esiste un rischio residuo di ottenere risultati non validi, falsi positivi o falsi negativi.

Il trattamento farmacologico può interferire con il risultato finale dell'analisi di biologia molecolare.

Il corretto funzionamento della miscela di amplificazione dipende dalla corretta raccolta, corretto trasporto, corretta conservazione e corretta preparazione di un campione biologico. I risultati ottenuti utilizzando il prodotto devono essere interpretati considerando tutti i dati clinici e laboratoristici legati al paziente. Come per qualunque altro dispositivo diagnostico, esiste un rischio residuo di ottenere risultati non validi che non può essere eliminato o ridotto ulteriormente.

#### **AVVERTENZE**

− Leggere attentamente le istruzioni per l'uso prima di utilizzare questo test.

- − Utilizzare solo RNA estratto da Siero e/o Plasma e/o Urine
- Non mischiare reagenti di lotti diversi.

Scongelare e mescolare accuratamente i reagenti del kit prima dell'uso.

La miscela PCR deve essere preparata fresca ogni volta.

Dopo la ricostituzione, la miscela di amplificazione deve essere utilizzata in una sola volta (16 reazioni). Evitare di ripetere lo scongelamento e il congelamento dei reagenti (più di due volte), poiché ciò potrebbe influire sulle prestazioni del test.

- − I singoli reagenti devono essere congelati in aliquote, se devono essere utilizzati in modo intermittente.
- − Non utilizzare oltre la data di scadenza che appare sull'etichetta della confezione.
- − Non utilizzare il prodotto se conservato a temperature diverse da quelle indicate sulle etichette o descritte nelle
- − presenti Istruzioni per l'uso.
- − In caso di fuoriuscita del contenuto del kit, fare riferimento alla specifica Scheda di Sicurezza del Materiale (MSDS, disponibile su richiesta).
- − In caso di pacco danneggiato, contattare il supporto tecnico prima di utilizzare il kit.
- − In caso di incidente grave verificatosi in relazione al dispositivo, deve essere notificato un avviso al produttore e all'autorità competente dello Stato membro in cui è stabilito l'utente e/o il paziente.

#### **CONSERVAZIONE E STABILITÀ**

#### Conservare il prodotto **quanty Zika** a –20°C.

**quanty Zika** viene spedito in ghiaccio secco. I componenti del kit dovrebbero arrivare congelati. Se uno o più componenti non sono congelati al ricevimento, o se i tubi sono stati compromessi durante il trasporto, contattare Clonit srl per l'assistenza.

Il prodotto integro e correttamente conservato ha una stabilità di 12 mesi dalla data di produzione. Non utilizzare oltre la data di scadenza riportata sulla scatola. Il congelamento e scongelamento dei reagenti più di due volte dovrebbe essere evitati, in quanto questo potrebbe influire sulle prestazioni del test. I singoli reagenti devono essere congelati in

aliquote, se devono essere utilizzati in modo intermittente.

#### **PROCEDURA ANALITICA**

**Estrazione Manuale** 

*Ref. 52906. QIAmp Viral RNA Mini Kit*

#### **Procedure da Siero, Plasma e Urine**

Seguire le istruzioni riportate nel kit *QIAmp Viral RNA Mini Kit*.

Dopo il periodo di incubazione per 10 min a temperatura ambiente aggiungere 5 μl di Internal control. Procedere seguendo le istruzioni riportate nel kit. Eluire il campione 50 µl di buffer AVE.

#### **IMPOSTAZIONI DEL SOFTWARE**

#### **Rotor Gene Q MDx**

Nuovi esperimenti possono essere impostati utilizzando la procedura guidata di avvio rapido o la procedura guidata avanzata, che appare quando il software viene avviato. Selezionare la procedura guidata "**Advanced**". Come primo passo, selezionare il modello "**Two Step Reaction**" con un doppio clic nella finestra "**New Run**".

Nella finestra successiva, selezionare il tipo di rotore montato sullo strumento dalla lista che appare. Controllare il "**Locking Ring Attached**" , spuntare la casella di controllo e quindi fare clic su "**Avanti**". Inserire il nome dell'operatore e il volume di reazione di 30 µl e fare clic su "**Avanti**".

Nella finestra successiva fare clic su "**edit profile**". Impostare ciclo termico seguente:

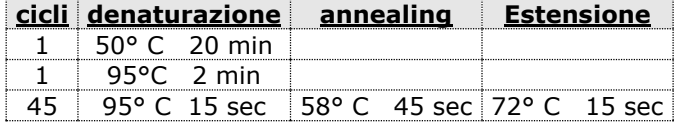

Selezionare la fase di annealing dal profilo termico e fare clic su "**Acquiring to cycling A**".

Nella finestra successiva, selezionare il giallo da **available channel** e aggiungerlo a **acquiring channel** insieme al canale verde e fare clic su "**ok**". Nella finestra successiva, selezionare Orange da **available channel** e aggiungerlo a **acquiring channel** insieme al canale verde e giallo fare clic su "**ok**"

Cliccare sul pulsante "Edit Gain" ed impostare i seguenti valori per i due canali interessati:

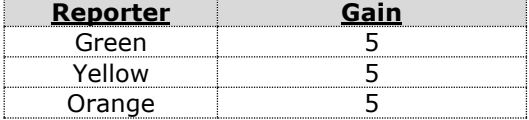

Nella finestra successiva fare clic su "**ok**" e poi su "**Avanti**". Per avviare la corsa, fare clic sul pulsante "**Start Run**". E' anche possibile salvare il modello prima di iniziare la corsa facendo clic su "**Save Template**".Dopo aver fatto clic sul pulsante "**Start Run**", viene visualizzata la finestra "**Save As**". La corsa può essere salvata nella posizione desiderata dall'utente.Una volta che la corsa è iniziata, la finestra "**Edit Samples**" permette di impostare il nome di campioni e controlli nelle posizioni in cui sono stati caricati sullo strumento. Selezionare le posizioni dove sono stati posizionati i controlli a concentrazione nota e nominarli come **ZikaVirus Standard***.* Cliccando sulla casellina "**Type"** corrispondente, nel menu a tendina "**Samples"** è possibile selezionare il tipo di campione che si sta analizzando. Selezionare "**Standards". Inserire le concentrazioni dei controlli.** Selezionare la posizione dove è stato posizionato il controllo Negativo e nominarla come **Negative Control***.* Cliccando sulla casellina "**Type"** corrispondente, nel menu a tendina "**Samples"** è possibile selezionare il tipo di campione che si sta analizzando. Selezionare "**Negative Controls"**. Selezionare la posizione di ogni singolo campione ed inserire il nome o il codice del paziente. Cliccando sulla casellina "**Type"** corrispondente, nel menu a tendina "**Samples"** è possibile selezionare il tipo di campione che si sta analizzando. Selezionare "**UnKnown"** Al termine delle operazione cliccare **"OK"** nella finestra **"edit samples"** e attendere il termine della corsa per l'analisi (vedi "Interpretazione dei risultati").

#### *CFX 96 Real Time PCR*

Accendere lo strumento, accendere il computer ed avviare il software di controllo. Nella schermata principale del software apparirà "**Startup wizard**": selezionare "**CFX96"** e cliccare il bottone **"ok".** Nella schermata successiva premere "create new" ed impostare il protocollo termico ed I volumi di reazione (30µl), selezionando "collect data" nella fase di annealing:

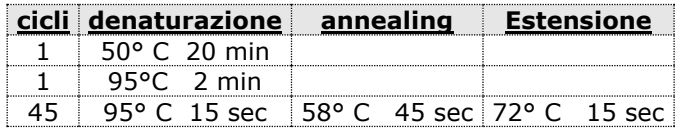

Salvare il protocollo termico e cliccare "**Next**". Il software aprirà automaticamente la pagina "**Plate**". Premere "**create new**", premere il bottone **"Fluorophores button"** per selezionare i fluorofori corretti (FAM e VIC)**.** 

Selezionare i pozzetti contenenti i controlli a concentrazione nota e scegliere dal menù a tendina "Sample Type": Standards. Cliccare "Load check boxes" per caricare i fluorofori scelti e scrivere o selezionare il Nome del Target Nella finestra "laod concentration" impostare le concentrazioni dei 4 calibratori seguendo le istruzioni indicate nel

paragrafo Interpretazione dei Risultati. Selezionare i pozzetti contenenti il controllo negativo e scegliere dal menù a tendina **"Sample Type"**: **NTC.** Cliccare "**Load check boxes**" per caricare i fluorofori scelti e scrivere o selezionare il Nome del Target

Selezionare i pozzetti contenenti i campioni in esame e scegliere dal menù a tendina "**Sample Type**"**: Unknown**. Cliccare "**Load check boxes**" per caricare i fluorofori scelti e scrivere o selezionare il Nome del Target. Salvare la piastra cliccando il pulsante **"Next"** e**, n**on appena preparata la piastra ed averla correttamente inserita nello strumento, premere il pulsante "**Start Run**".

#### **ALLESTIMENTO DELLE REAZIONI:**

Scongelare una provetta di **Enzyme mMix**;

Scongelare una provetta di **Zika probes Mix;**

Miscelare accuratamente mediante vortex **9l** di **Enzyme mMix e 260l** di **Zika probes Mix** (la miscela cosi' prodotta e' sufficiente per l'esecuzione di **16 reazioni** di amplificazione: **4 controlli positivi, 1 controllo negativo ed 11 campioni**).

Per un numero totale di test diverso da 16, preparare una miscela per n+1 test, seguendo i volumi riportati in tabella:

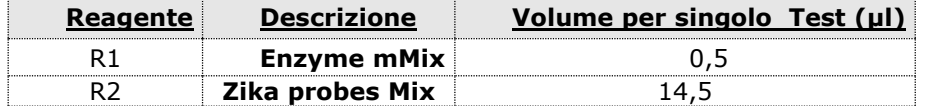

Dispensare, nella piastra di amplificazione, **15l della miscela appena ricostituita** nelle posizioni prescelte e gia' predisposte sul software dello strumento. Dispensare, nella posizione del controllo negativo, **15l** di soluzione prelevata dalla vial **controllo negativo**.

Dispensare, nelle posizioni predefinite per ciascun campione, **15l** del **campione corrispondente**. Dispensare, nelle posizioni predisposte per i controlli positivi, **15l** di soluzione **10<sup>2</sup> copie/l, 10<sup>3</sup> copie/l, 10<sup>4</sup> copie/l e 10<sup>5</sup> copie/l**.

Sigillare accuratamente la piastra mediante l'utilizzo di optichal adesive film e verificare che, nella miscela, non vi siano bolle d'aria che possano interferire con l'amplificazione. Per lo strumento Rotor-geneQ 5/6 plex, sigillare accuratamente ogni tubo con i tappi appropriati. La presenza di bolle d'aria non sono influenti: la forza centrifuga del rotore ne permetterà l'automatica eliminazione.

Trasferire la piastra nello strumento e premere il pulsante **"Run".**

#### **ANALISI QUANTITATIVA**

#### **Rotor Gene-Q MDx**

Al termine della corsa di PCR cliccare il tasto "**Option**" posto al di sotto del plot delle curve di amplificazione del canale Green. Selezionare la voce "**normalize to Cycling A. orange**". Aprire la finestra "**Analisys**". Selezionare lo sheet "**Quantification**" e fare doppio clic spuntando la voce "**cycling A.green/cycling A.orange".**

Cliccare il tasto "**Dynamic Tube**" e successivamente "**Slope correct**"..

Controllare il corretto settaggio del threshold nell'apposito spazio "**CT calculation – Threshold**". Ripetere lo stesso procedimento per i canali "**cycling A (yellow)**".

Se necessario, ridurre il rumore di fondo dei segnali aspecifici selezionando "**Outlier Removal**" e applicando un valore tra il 5% e il 30%.

È possibile stampare un report dell'analisi cliccando sulla finestra "**Report**" e selezionando nella sezione **Quantification** prima il file **cycling A.green/cycling A.orange".**e successivamente il file **cycling A.yellow/cycling A.orange".**

#### **CFX96 Real Time PCR System**

Alla fine della rezione di PCR, selezionare lo sheet "**quantitation**". Nella parte alta dello schermo, selezionare "**settings**" dal menù e scegliere "**Baseline Threshold…**". È possibile esportare il report cliccando sulla figura block notes posta nella parte superiore dello schermo.

#### **INTERPRETAZIONE DEI RISULTATI**

Grazie alla reazione di Real Time PCR è possibile fornire la quantificazione dell'RNA di Zika Virus mediante la corretta impostazione dei valori dei controlli positivi che costruiscono la curva di calibrazione. Tale impostazione deve considerare tutte le diluizioni ed i passaggi che il campione subisce durante le fasi d'estrazione e di amplificazione.

Il sistema è in grado di rilevare da 1.500.000 a circa 15 copie di RNA per reazione.

I valori dei Ct ottenuti dall'amplificazioni dei 4 controlli a titolo noto vengono utilizzati dal software per il calcolo della curva di calibrazione su cui vengono interpolati i campioni incogniti.

Un corretto funzionamento della miscela di amplificazione può essere verificato analizzando i seguenti parametri :

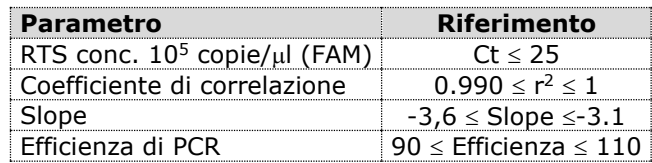

Se i risultato della reazione di amplificazione del RTS alla concentrazione di 10<sup>5</sup> copie produce un Ct > 25 o undetermined la sessione non può essere considerata valida e deve essere ripetuta. Verificare se i valori del coefficiente di correlazione (r<sup>2</sup>), della slope, e quindi dell'efficienza di reazione rientrino nei limiti indicati in tabella o che non si discostino molto da essi, in quanto rappresentano il range ideale per una reazione di PCR ottimale. In funzione del sistema di estrazione, si può ottenere direttamente la quantificazione del target in copie/ml impostando le seguenti concentrazioni per gli standard:

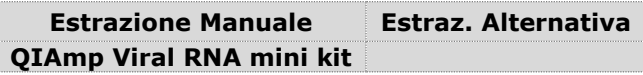

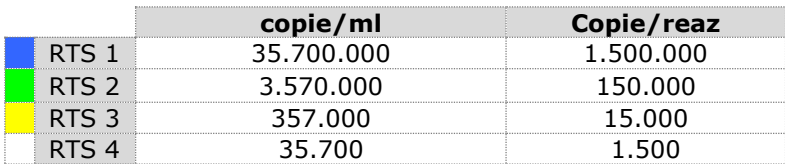

In questo caso, la concentrazione del campione espressa in copie/ml potrà essere ricavata utilizzando la formula seguente:

 $\frac{Ev}{Ea} \times C$ <sub>reaz</sub>  $\omega$  *copie* / *ml* =  $\frac{1000}{Ve} \times \frac{Ev}{Ea} \times$ 

dove:

- **Ve:** Volume del campione estratto, espresso in ul
- **Ev:** Volume in cui il campione viene eluito durante la fase di estrazione, espresso in µl
- **Ea:** Volume di campione estratto utilizzato per l'amplificazione, espresso in µl
- **Creaz:** copie fornite dallo strumento.

I risultati ottenuti con questo saggio devono essere interpretati considerando tutti i dati clinici e gli altri esami di laboratorio relativi al paziente.L'utilizzo del controllo positivo e negativo all'interno di ogni sessione di amplificazione consente di verificare il corretto funzionamento della miscela e l'assenza di possibili contaminazioni. Nelle reazioni di amplificazione di ciascun campione, i valori di Ct della sonda specifica per il controllo interno vengono utilizzati per convalidare la sessione d'analisi a partire dal processo di retrotrascrizione sino alla fase di detection. Assicurarsi che la fluorescenza emessa dall'amplificazione del controllo interno non presenti un Ct > 35 o undetermined. Se un campione presenta Ct Zika Virus RNA undetermined e Ct del controllo interno > 35 significa che si sono verificati problemi nella fase di estrazione o nella fase di retro-amplificazione e quindi il campione potrebbe essere un falso negativo. **Ripetere il campione**.

Possono essere considerati validi i campioni che presentano un Ct > 35, per quanto riguarda il controllo interno, ed una concentrazione di Zika Virus RNA elevata. In questo caso, la natura competitiva della reazione di PCR può nascondere o sfavorire l'amplificazione del controllo interno.

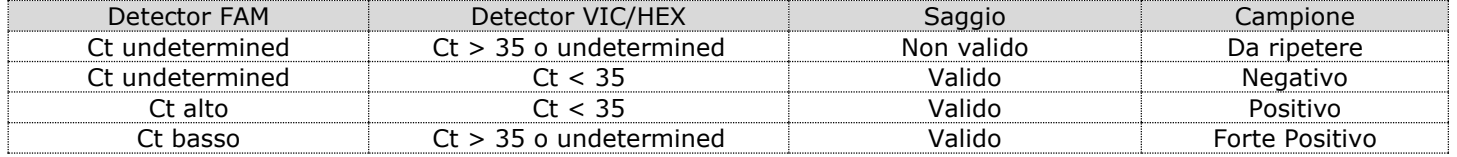

#### **CARATTERISTICHE FUNZIONALI**

#### **Sensibilità analitica:**

Ai fini della presente valutazione, viene considerata sensibilità analitica la maggiore diluizione (titolo) a cui un campione positivo può essere diluito senza che il sistema perda la capacità di rilevarlo come positivo con un rate ≥ 95%. La sensibilità analitica del sistema è stata valutata analizzando RNA sintetico quantificato mediante analisi spettrofotometrica, contenente la regione di interesse del virus (NS5) in diluizioni scalari.

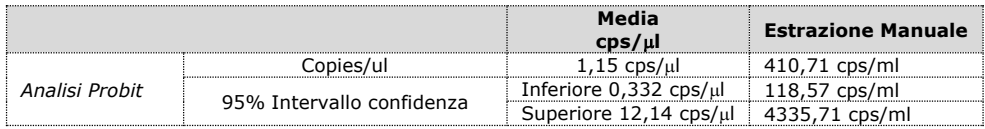

#### **Linearità/Proporzionalità**

La linearità del sistema è stata valutata analizzando RNA sintetico (pGEM-3Z-ZIKA\_2), quantificato mediante analisi spettrofotometrica, contenenti la regione di interesse del virus (NS5 region) in diluizioni scalari (1:10) da 1.500.000 copie/reazione a 15 copie/reazione di RNA nei 15l di estratto aggiunto alla reazione di retro-amplificazione. La valutazione è stata effettuata analizzando 10 curve di calibrazione che hanno mostrato tutte i seguenti parametri:

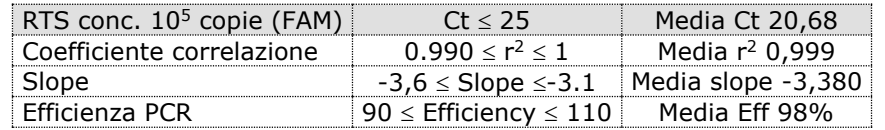

#### **Riproducibilità e Ripetibilità:**

La Riproducibilità e la Ripetibilità del sistema sono state valutate analizzando 3 diluizioni di RNA sintetico contenente la regione di interesse (NS5 region) di Zika Virus e quantificata mediante analisi spettrofotometrica ed 1 controllo negativo (RNA negativo). Vengono eseguiti 5 replicati per ogni sessione per 3 sessioni differenti eseguite da operatori differenti su 3 lotti diversi.

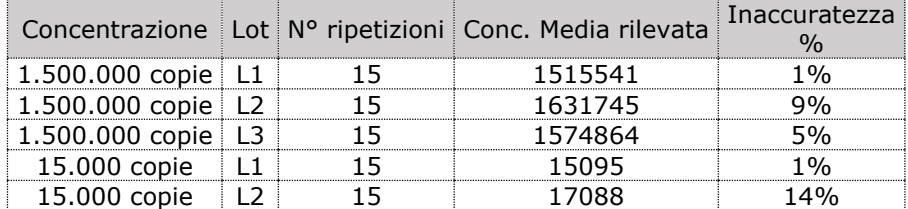

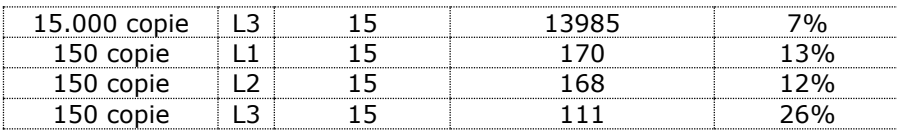

L'inaccuratezza % media risulta essere del 10%.

#### **Specificità Analitica:**

La specificità del test è garantita dall'utilizzo di primers specifici per la determinazione di Zika virus.

L'esame di allineamento delle regioni scelte per l'ibridazione dei primers specifici per Zika virus con le sequenze disponibili in banca dati della regione NS5 ha dimostrato la loro conservazione, l'assenza di mutazioni significative e la completa specificità per il target analizzato.

#### **INTERFERENZE**

Verificare che nell'RNA estratto dal campione di partenza non vi siano presenti mucoproteine ed emoglobina in modo da escludere eventuali inibizioni nella reazione di PCR. L'interferenza dovuta a contaminanti può essere evidenziata mediante l'analisi spettrofotometrica e rapporto dei dati ottenuti a 260 nm (Assorbimento massimo Acidi Nucleici) e 280 nm (Assorbimento massimo Proteine). Un RNA puro dovrebbe avere un rapporto di circa 2.

#### **CONTROLLO QUALITA'**

Si consiglia inoltre di inserire come controllo di qualità interno di ciascuna sessione di estrazione, amplificazione e rilevamento un campione negativo ed un campione positivo già testati in precedenza o materiale di riferimento a titolo noto.

In conformità con il sistema di gestione della qualità certificato ISO EN 13485 di Clonit srl, ogni lotto di **quanty Zika** è stato testato contro specifiche predeterminate al fine di garantire una qualità costante del prodotto

#### **BIBLIOGRAFIA**

O.Faye, O.Faye, D.Diallo, M.Diallo, M.Weidmann and A.Alpha Sall *Quantitative real-time PCR detection of Zika Virus and evaluation with field-caught Mosquitoes* Virology Journal 2013, 10 :311

Ann.Claire Gourinant at al. *Detection of Zika Virus in Urine* Emerging Infectious diseases – [www.cdc.gov/eid -](http://www.cdc.gov/eid%20-%20volume%2021) volume 21, No.1, January 2015

#### R.S.Lanciotti at al

*Genetic and Serologic Properties of Zika Virus Associated with an epidemic, Yap State, Micronesia, 2007*  Emerging Infectious diseases – www.cdc.gov/eid - volume 14, No.8, August 2008

#### K.Shinohara at al *Zika fever imported from Thailand to Japan and diagnosed by PCR in the Urine* Journal of Travel medicine 2016, 1-3 doi :10.1093/jtm/tav011

#### **ASSISTENZA TECNICA**

Per ogni domanda o per assistenza contattare il nostro servizio tecnico: e-mail: [info@clonit.it](mailto:info@clonit.it)

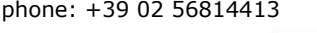

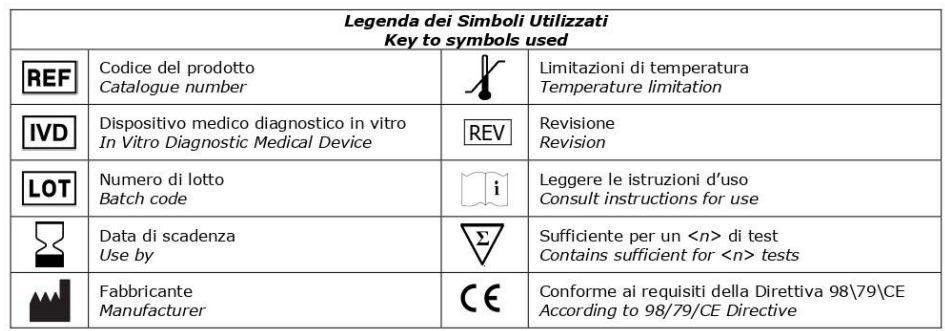

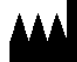

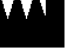

**CLONIT S.r.l. Headquarter:** Via Varese 20 – 20121 Milano **Production Site:** Via Umberto Saba 25 – 20081 Abbiategrasso (MI) Tel. + 39. (0)2.56814413 fax. +39. (0)2.56814515 [www.clonit.it](http://www.clonit.it/) - info@clonit.it

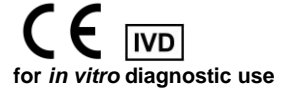

12/12 ST.RT-40-ENITA.4 *Revision 07th June 2023*